## Fichier:Supprimer une ligne dans un tableau - Excel Capture d cran 2024-03-27 141714.png

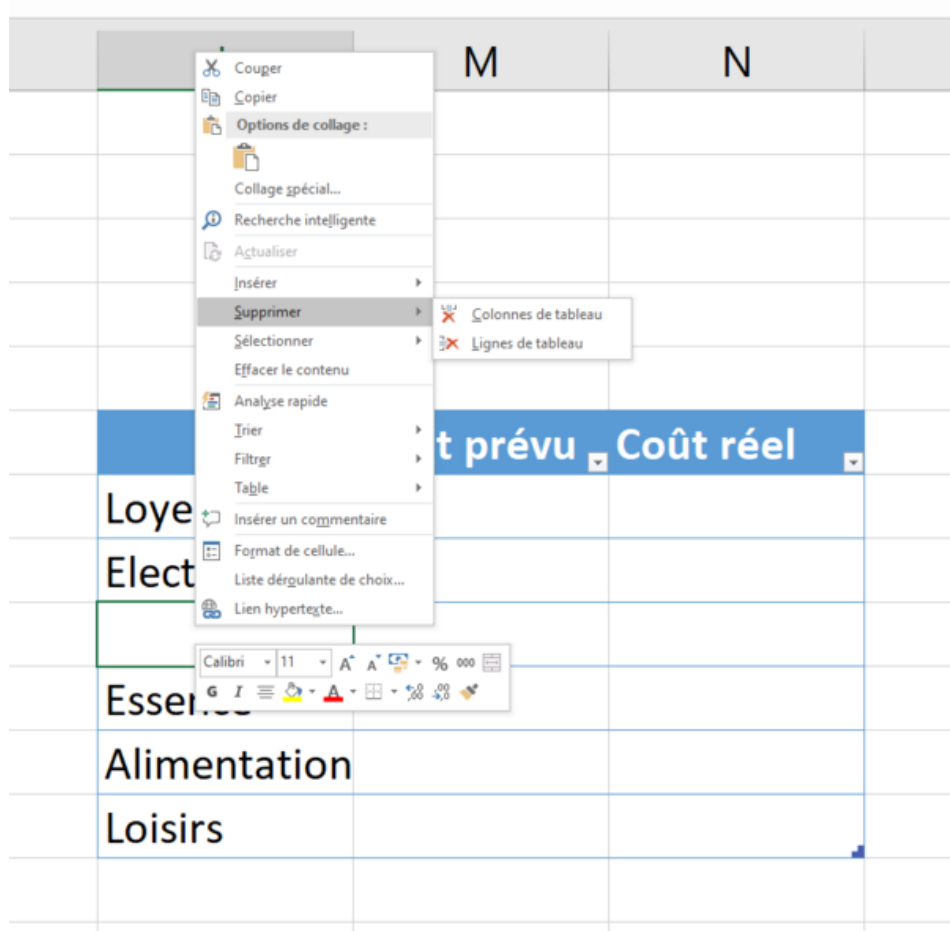

Taille de cet aperçu :599 × 600 [pixels](https://rennesmetropole.dokit.app/images/thumb/2/25/Supprimer_une_ligne_dans_un_tableau_-_Excel_Capture_d_cran_2024-03-27_141714.png/599px-Supprimer_une_ligne_dans_un_tableau_-_Excel_Capture_d_cran_2024-03-27_141714.png).

Fichier [d'origine](https://rennesmetropole.dokit.app/images/2/25/Supprimer_une_ligne_dans_un_tableau_-_Excel_Capture_d_cran_2024-03-27_141714.png) (783 × 784 pixels, taille du fichier : 39 Kio, type MIME : image/png) Supprimer\_une\_ligne\_dans\_un\_tableau\_-\_Excel\_Capture\_d\_cran\_2024-03-27\_141714

## Historique du fichier

Cliquer sur une date et heure pour voir le fichier tel qu'il était à ce moment-là.

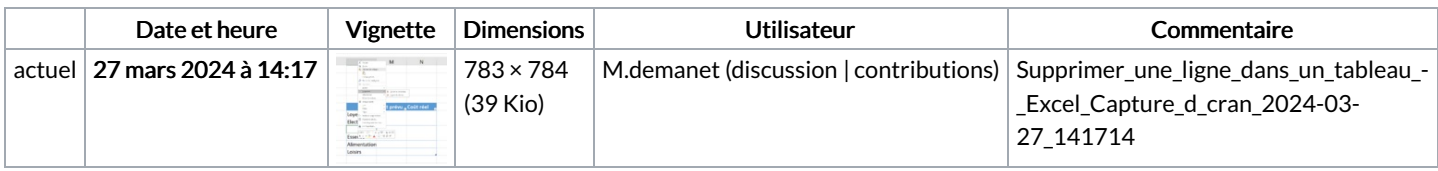

Vous ne pouvez pas remplacer ce fichier.

## Utilisation du fichier

La page suivante utilise ce fichier :

[Supprimer](https://rennesmetropole.dokit.app/wiki/Supprimer_une_ligne_dans_un_tableau_-_Excel) une ligne dans un tableau - Excel

## Métadonnées

Ce fichier contient des informations supplémentaires, probablement ajoutées par l'appareil photo numérique ou le numériseur utilisé pour le créer. Si le fichier a été modifié depuis son état original, certains détails peuvent ne pas refléter entièrement l'image modifiée.

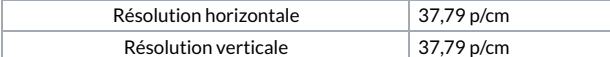